# فرعم مادختساب لاصتالا درو ISDN ةقداصم لصتملا Ï

# المحتويات

[المقدمة](#page-0-0) [المتطلبات الأساسية](#page-0-1) [المتطلبات](#page-0-2) [المكونات المستخدمة](#page-0-3) [الاصطلاحات](#page-0-4) [معلومات أساسية](#page-1-0) [التكوين](#page-1-1) [الرسم التخطيطي للشبكة](#page-1-2) [التكوينات](#page-2-0) [التحقق من الصحة](#page-4-0) [إظهار الأوامر](#page-4-1) [نموذج عرض الإخراج](#page-4-2) [استكشاف الأخطاء وإصلاحها](#page-5-0) [أوامر استكشاف الأخطاء وإصلاحها](#page-5-1) [إخراج تصحيح الأخطاء للعينة](#page-5-2) [معلومات ذات صلة](#page-7-0)

## <span id="page-0-0"></span>المقدمة

توفر المصادقة المستندة إلى معرف المتصل أمانا أكبر من خلال مصادقة العملاء البعيدين ليس فقط بناء على معرف المستخدم وكلمة المرور، بل أيضا على موقع الطلب.

## <span id="page-0-1"></span>المتطلبات الأساسية

### <span id="page-0-2"></span>المتطلبات

لا توجد متطلبات أساسية خاصة لهذا المستند.

### <span id="page-0-3"></span>المكونات المستخدمة

لا يقتصر هذا المستند على إصدارات برامج ومكونات مادية معينة.

### <span id="page-0-4"></span>الاصطلاحات

راجع [اصطلاحات تلميحات Cisco التقنية للحصول على مزيد من المعلومات حول اصطلاحات المستندات.](//www.cisco.com/en/US/tech/tk801/tk36/technologies_tech_note09186a0080121ac5.shtml)

# <span id="page-1-0"></span>معلومات أساسية

يشرح هذا المستند لأول مرة المعاني المختلفة لأمر **المتصل المتصل** (بالإضافة إلى إستخدامه للاستدعاء) عند إستخدامه على واجهة ملف تعريف المتصل بدلا من واجهة مجموعة دوارة للمطالب.

في الحالة الأخيرة، هو أمر مراقبة مماثل لمستدعي ISDN على واجهة ISDN. في الحالة الأولى، هو أمر يوفر آلية لربط المكالمات الواردة بملف تعريف المتصل الصحيح استنادا إلى رقم جهة الاتصال الذي يتم عرضه في رسالة إعداد .931Q الواردة. إن الفشل في مطابقة رقم جهة الاتصال المقدم مع رقم المتصل المتصل المتصل بالمطالب على ملف تعريف المتصل لا يؤدي بالضرورة إلى رفض المكالمة كغير قابلة للربط إذا تم تكوين الواجهة المادية لمصادقة PPP. يمكنك أيضا مطابقة اسم المضيف المقدم مع قيمة الاسم البعيد للمطالب الذي تم تكوينه للربط على هذا الأساس. وذلك لأن الربط على أساس رقم الطرف المتصل المقدم ليس المعيار الوحيد الممكن للربط الناجح. راجع [تكوين توصيفات المتصل واستكشاف أخطائها وإصلاحها](//www.cisco.com/en/US/tech/tk801/tk133/technologies_tech_note09186a0080094e6c.shtml) للحصول على مزيد من المعلومات حول توصيفات التوصيل والمطالب.

من برنامج Cisco IOS® الإصدار T(7)12.0 والإصدارات الأحدث، قم بإزالة مصادقة PPP من الواجهة المادية لتكون قادرا على عرض المكالمات استنادا فقط إلى رقم الطرف المتصل. في مثل هذه الحالات، يتم رفض المكالمات التي لا يمكن للموجه العثور على قيمة المتصل المتصل المتصل المتصل المتصل المتصل المتصل المتطابق كغير قابلة للربط. يمكنك إستخدام PAP أو CHAP لتكوين مصادقة PPP على واجهة المتصل إذا كنت تريد مصادقة هذه المكالمات بشكل صحيح.

تم رفض المكالمة الأولية (لم يتم الرد عليها) مع إضافة خيار رد الاتصال إلى مصادقة معرف المتصل. ومع ذلك، يتم بدء الاستدعاء إلى رقم الاستدعاء لإجراء الاتصال. يمكنك إستخدام رد الاتصال ل:

- دمج فوترة الهاتف ومركزيتها
- توفير التكلفة في المكالمات غير المجانية
	- التحكم في الوصول

يوضح هذا التكوين العينة إستخدام الأمر **المتصل number** [callback] لتكوين فحص معرف المتصل واختيار تمكين رد معرف المتصل الخاص بشبكة ISDN ل DDR لملف تعريف المتصل. يمكنك أيضا إستخدام هذا الأمر ل DDR القديمة يقوم هذا الأمر بتكوين برنامج software IOS Cisco لقبول إستدعاء ISDN أو رفضه استنادا إلى رقم PSTN لطرف الاتصال. على سبيل المثال، يسمح الأمر المتصل المتصل 1234 بالموجه بقبول مكالمة ISDN باستخدام رقم الاتصال .1234

ملاحظة: يتطلب هذا التكوين أن يقوم Telco بتمرير معلومات معرف المتصل إلى الموجه أو خادم الوصول. لا يتم قبول أي مكالمات إذا قمت بتمكين فحص معرف المتصل ولكن ليس لديك معلومات معرف المتصل التي يتم تمريرها إلى الموجه.

ارجع إلى [تكوين رد معرف المتصل الخاص بشبكة ISDN](//www.cisco.com/en/US/docs/ios/12_0/dial/configuration/guide/dccallid.html) للحصول على مزيد من المعلومات حول المتطلبات الأساسية والميزات الاختيارية الأخرى المتوفرة مع مصادقة معرف المتصل الخاص بشبكة ISDN والرجوع إليها.

## <span id="page-1-1"></span>التكوين

في هذا القسم، تُقدّم لك معلومات تكوين الميزات الموضحة في هذا المستند.

**ملاحظة:** استخدم <u>اداة بحث الأوامر</u> (للعملاء <u>[المسجلين](//tools.cisco.com/RPF/register/register.do)</u> فقط) للعثور على مزيد من المعلومات حول الأوامر المستخدمة في هذا المستند.

ملاحظة: يتم اقتطاع هذه التكوينات لعرض المعلومات ذات الصلة فقط.

<span id="page-1-2"></span>الرسم التخطيطي للشبكة

يستخدم هذا المستند إعداد الشبكة التالي:

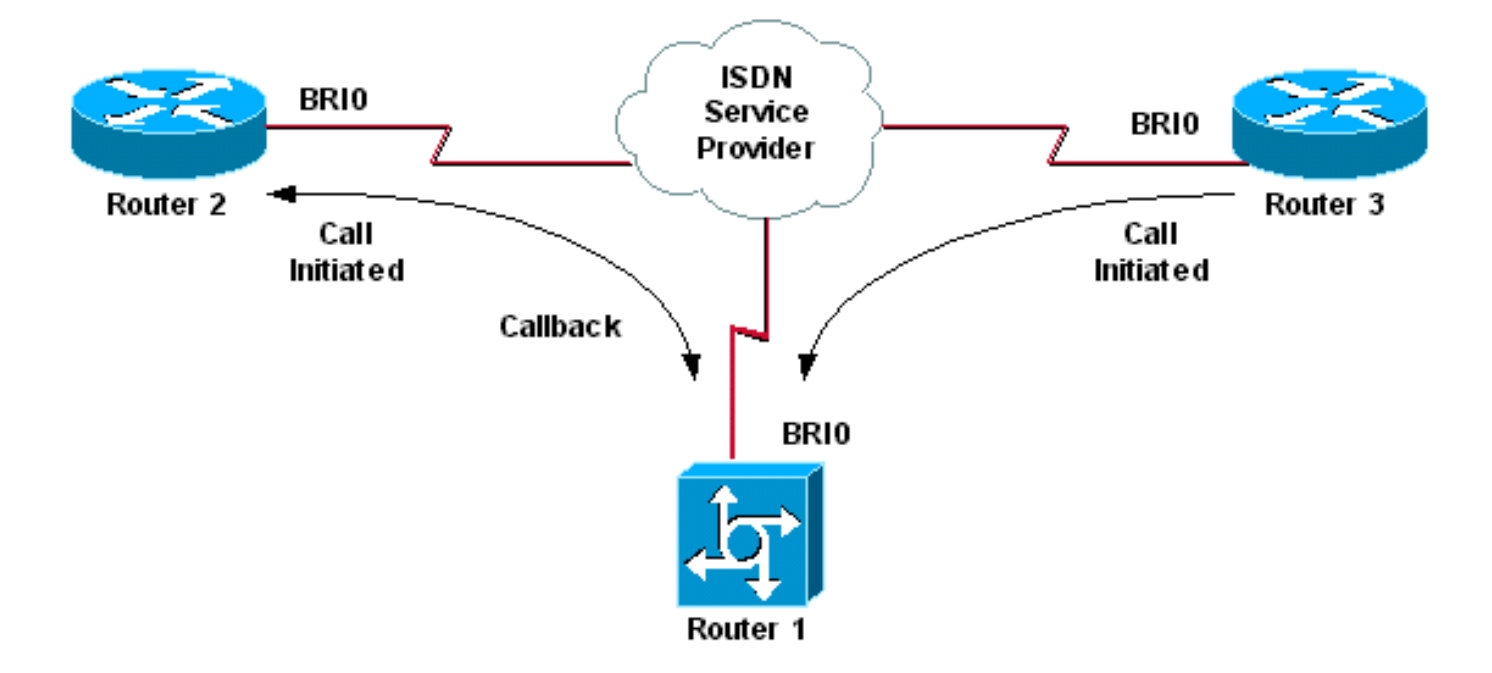

### <span id="page-2-0"></span>التكوينات

يستخدم هذا المستند التكوينات التالية:

- <u>الموجه 1</u>
- <u>الموجه 2</u>
- <u>الموجه 3</u>

في هذا السيناريو، يقوم الموجهان 2 و 3 على حد سواء ببدء مكالمات DDR إلى الموجه .1 يصادق الموجه 1 كلا من الموجهين 2 و 3 فقط بناء على معرف المتصل. تم تكوين الموجه 1 لاستدعاء الموجه 2 مرة أخرى، ولكن لا لاستدعاء الموجه 3 مرة أخرى.

تلميح: أختر المقاطع المناسبة للتكوين لتكوين ميزة مراقبة معرف المتصل أو ميزة رد اتصال معرف المتصل، ولكن ليس كليهما. على سبيل المثال، يوضح المخطط أن الاستدعاء يحتاج إلى تكوين الموجه 2 والموجه .1 ومع ذلك، أختر فقط تكوين واجهة المتصل المرتبط بالموجه 2 (الذي يتم تمييزه بوضوح في طالب الواجهة 1) نظرا لأن الموجه 1 يقوم بالمهمتين معا.

### الموجه 1

```
version 12.1
                  service timestamps debug datetime msec
                    service timestamps log datetime msec
                                                         !
                                         hostname Router1
                                                         !
                              isdn switch-type basic-net3
                                                         !
                                      interface Loopback0
                        ip address 10.0.0.1 255.255.255.0
                                                         !
                                           interface BRI0
                                            no ip address
                                     dialer pool-member 1
BRI 0 is a member of dialer pool 1 which is defined ---!
  !--- under interface Dialer 1. isdn switch-type basic-
```
net3 ! interface Dialer1 *!--- DDR dialer interface to call Router 2.* description for Router2 ip unnumbered Loopback0 encapsulation ppp dialer pool 1 *!--- Interface BRI 0 is a member of dialer pool 1.* dialer enabletimeout 2 *!--- The time (in seconds) to wait before initiating callback.* dialer string 6121 *!--- This number is used to call back Router 2.* dialer caller 6121 callback *!--- Permits calls from 6121 and initiates callback !--- to the same number.* dialer-group 1 *!--- Use dialer-list 1 to define interesting traffic.* ! interface Dialer2 *!--- This interface is used to authenticate calls from Router 3. !--- (Callback is NOT initiated to Router 3.)* description for Router3 ip unnumbered Loopback0 encapsulation ppp dialer pool 1 *!-- - Interface BRI 0 is a member of dialer pool 1.* dialer caller 6101 *!--- Permit calls from number 6101.* dialergroup 1 *!--- Use dialer-list 1 to define interesting traffic.* ! dialer-list 1 protocol ip permit *!--- Define .IP as interesting traffic*

### الموجه 2

version 12.1 service timestamps debug datetime msec service timestamps log datetime ms ! hostname Router2 ! isdn switch-type basic-net3 ! interface BRI0 no ip address encapsulation ppp dialer pool-member 1 isdn switch-type basic-net3 ! interface Dialer1 ip address 10.0.0.2 255.255.255.0 encapsulation ppp dialer pool 1 dialer string 6122 *The number to dial for Router 1 !--- (which ---! initiates a callback).* dialer caller 6122 *!--- Accept calls from 6122 (Router 1).* dialer-group 1 no cdp enable ! dialer-list 1 protocol ip permit

### الموجه 3

```
version 12.1
service timestamps debug datetime msec
  service timestamps log datetime msec
                                      !
                      hostname Router3
                                      !
           isdn switch-type basic-net3
                                      !
                         interface BRI0
                         no ip address
                     encapsulation ppp
                  dialer pool-member 1
           isdn switch-type basic-net3
                                      !
                     interface Dialer1
```
ip address 10.0.0.3 255.255.255.0 dialer pool 1 encapsulation ppp dialer string 6122 *The number to dial for Router 1.* dialer-group 1 no *---!* cdp enable ! dialer-list 1 protocol ip permit

ملاحظة: يقوم موجه العميل بإعلام خادم رد الاتصال في معظم سيناريوهات رد الاتصال. ثم يقوم الموجهان بالتفاوض حول معلمات رد الاتصال. يقوم الخادم بقطع اتصال الاستدعاء وبدء رد الاتصال. قد يقوم جانب الاتصال بإجراء عدد قليل من المكالمات الصادرة المتتالية إلى الخادم أثناء انتظار إعادة الاتصال بالخادم أثناء الفاصل الزمني بين قطع الاتصال الأولي والعودة إلى حالة الاستدعاء. هذا هو السلوك العادي ل DDR لأن العميل يكتشف فشل المكالمة الأولية ولا يعرف أن الاستدعاء قيد التقدم.

قم بإصدار الأمر إعادة اتصال المتصل على جانب الاتصال لمنع العميل من الاتصال بخادم الاستدعاء بشكل مستمر. وهذا يؤدي إلى منع المكالمات الصادرة الإضافية إلى الخادم أثناء انتظار رد الاتصال. يتم منع الاستدعاءات حتى تنتهي صلاحية المؤقت المحدد مسبقا. على سبيل المثال، ينتظر العميل 15 ثانية قبل بدء إعادة الطلب إذا كان وقت الفاصل الزمني لإعادة طلب المتصل هو 15 ثانية. تم إكمال الاستدعاء ولا يتعين على العميل إعادة الطلب خلال ذلك الوقت.

ارجع إلى [تكوين وحدات توقيت إعادة الطلب بعد محاولات رد الاتصال الفاشلة](//www.cisco.com/en/US/tech/tk801/tk133/technologies_configuration_example09186a0080094554.shtml) للحصول على مزيد من المعلومات حول تنفيذ إعادة طلب المتصل.

## <span id="page-4-0"></span>التحقق من الصحة

استخدم هذا القسم لتأكيد عمل التكوين بشكل صحيح.

تدعم <u>[أداة مترجم الإخراج \(](https://www.cisco.com/cgi-bin/Support/OutputInterpreter/home.pl)[للعملاءالمسجلين فقط\) بعض أوامر](//tools.cisco.com/RPF/register/register.do)</u> show. استخدم أداة مترجم الإخراج (OIT) لعرض تحليل مُخرَج الأمر show .

## <span id="page-4-1"></span>إظهار الأوامر

يتم دعم بعض اوامر **العرض** بواسطة OIT، والتي تتيح لك عرض تحليل إخراج أمر **العرض**.

- active isdn show—يعرض معلومات حول المكالمات الحالية ويوفر معلومات حول كل من مكالمات ISDN الحالية الواردة والصادرة.
- show caller—يعرض معلومات حول الخطوط النشطة على الموجه. يمكنك أيضا إستخدام الأمر show caller إذا كان إصدارك من IOS Cisco يدعمه.
	- dialer show يعرض معلومات التشخيص العامة للواجهات التي تم تكوينها ل DDR.

### <span id="page-4-2"></span>نموذج عرض الإخراج

### Router1#**show isdn active**

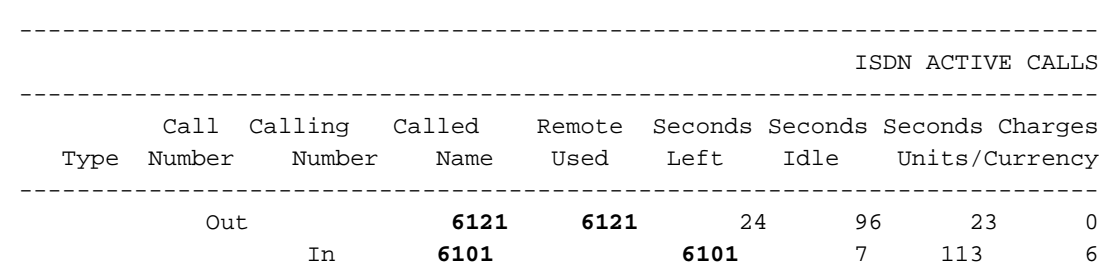

---------------------------------------------------------------------------

لاحظ أن مكالمة واحدة واردة وأخرى صادرة قيد التقدم. الاتصال الصادر هو الرقم ،6121 والذي يتوافق مع الموجه

2. المكالمة الواردة من 6101، والتي تتطابق مع Router 3. لاحظ أيضا أن رقما يعرف الموجهات البعيدة في حقل "الاسم البعيد" بدلا من اسم نظرا لعدم تكوين مصادقة PPP.

Router1#**show user**

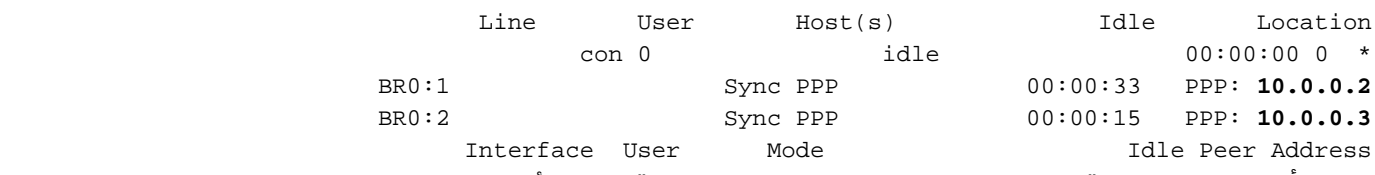

لاحظ أنه يتم إستخدام قناة B للاتصال بالموجه 2 بينما تتصل قناة B الأخرى بالموجه .3 تحقق من تطابق عناوين IP مع تلك التي تم تكوينها على الموجهين 2 و .3

## <span id="page-5-0"></span>استكشاف الأخطاء وإصلاحها

أستخدم هذا القسم لاستكشاف أخطاء التكوين وإصلاحها.

<span id="page-5-1"></span>أوامر استكشاف الأخطاء وإصلاحها

تدعم <u>[أداة مترجم الإخراج \(](https://www.cisco.com/cgi-bin/Support/OutputInterpreter/home.pl)[للعملاءالمسجلين فقط\) بعض أوامر](//tools.cisco.com/RPF/register/register.do)</u> show. استخدم أداة مترجم الإخراج (OIT) لعرض تحليل مُخرَج الأمر show .

م**لاحظة:** ارجع إلى <u>[معلومات مهمة حول أوامر التصحيح](//www.cisco.com/en/US/tech/tk801/tk379/technologies_tech_note09186a008017874c.shtml)</u> قبل إستخدام أوامر debug.

- طالب تصحيح الأخطاء [أحداث | الحزم]
	- حدث debug isdn ●
	- debug isdn q931 •
- negotiation ppp debug—يعرض معلومات حول حركة مرور وتبادل PPP أثناء التفاوض على مكونات PPP بما في ذلك بروتوكول التحكم في الارتباط (LCP (والمصادقة وبروتوكول التحكم في الشبكة (NCP(. يقوم تفاوض PPP الناجح أولا بفتح حالة LCP، ثم يقوم بالمصادقة، وأخيرا بالتفاوض على NCP. راجع [إستخدام الأمر](//www.cisco.com/en/US/tech/tk801/tk379/technologies_tech_note09186a0080094b78.shtml) <mark>show isdn status</mark> [لاستكشاف أخطاء BRI وإصلاحها](//www.cisco.com/en/US/tech/tk801/tk379/technologies_tech_note09186a0080094b78.shtml) إذا واجهت مشاكل الطبقة الدنيا ل ISDN.

### <span id="page-5-2"></span>إخراج تصحيح الأخطاء للعينة

Router1#**show debug** Dial on demand: Dial on demand events debugging is on PPP: PPP protocol negotiation debugging is on ISDN: ISDN Q931 packets debugging is on يعرض هذا القسم إخراج تصحيح الأخطاء من الموجه 1 ويعرض الموجه 2 الذي يقوم باستدعاء الموجه 1. يقوم الموجه 1 بعد ذلك ببدء رد الاتصال إلى الموجه 2 وينشئ اتصالا.

ملاحظة: يتم تقسيم بعض سطور مخرجات تصحيح الأخطاء هذه إلى بنود متعددة لأغراض الطباعة.

```
Mar 1 04:50:34.782: ISDN BR0: RX <- SETUP pd = 8 callref = 0x0B*
                              Mar 1 04:50:34.790: Bearer Capability i = 0x8890*
                                       Mar 1 04:50:34.798: Channel ID i = 0x89*
                       Mar 1 04:50:34.802: Calling Party Number i = 0xA1, '6121*
                                                            Plan:ISDN, Type:National,'
Calling party information is provided by the switch. *Mar 1 04:50:34.818: Called Party ---!
Number i = 0xC1, '6122',Plan:ISDN, Type:Subscriber(local) !--- Called party information is
```
*provided by the switch.* \*Mar 1 04:50:34.838: ISDN BR0: Event: Received a DATA call from 6121 on B1at 64 Kb/s \*Mar 1 04:50:34.842: BR0:1 DDR: Caller id 6121 matched to profile *!--- The ISDN call (from Router 2) is authenticated.* \*Mar 1 04:50:34.842: Di1 DDR: Caller id Callback server starting to 6121 *!--- Initiates callback to 6121.* \*Mar 1 04:50:34.866: ISDN BR0: TX -> RELEASE COMP pd = 8 callref = 0x8B \*Mar 1 04:50:34.870: Cause i = 0x8095 - Call rejected \*Mar 1 04:50:36.778: ISDN BR0: RX <- SETUP pd = 8 callref = 0x0C \*Mar 1 04:50:36.786: Bearer Capability  $i = 0x8890$  \*Mar 1 04:50:36.794: Channel ID  $i = 0x89$  \*Mar 1 04:50:36.798: Calling Party Number i  $= 0xA1$ , '6121', Plan:ISDN, Type:National \*Mar 1 04:50:36.814: Called Party Number i = 0xC1, '6122',Plan:ISDN, Type:Subscriber(local) \*Mar 1 04:50:36.834: ISDN BR0: Event: Received a DATA call from 6121 on B1at 64 Kb/s \*Mar 1 04:50:36.838: BR0:1 DDR: Caller id 6121 matched to profile \*Mar 1 04:50:36.838: Di1 DDR: callback to 6121 already started \*Mar 1 04:50:36.862: ISDN BR0: TX -> RELEASE\_COMP pd = 8 callref = 0x8C \*Mar 1 04:50:36.866: Cause i = 0x8095 - Call rejected *!--- Reject call (then initiate callback).* \*Mar 1 04:50:36.878: DDR: Callback timer expired *!--- The* .*timer is configured with the* **dialer enable-timeout** command

Mar 1 04:50:36.878: Dil DDR: beginning callback to 6121\* [Mar 1 04:50:36.882: BR0 DDR: rotor dialout [priority\* Mar 1 04:50:36.882: BR0 DDR: Dialing cause Callback return call\* *The dialing cause is callback.* \*Mar 1 04:50:36.886: BR0 DDR: Attempting to dial 6121 *!--- ---! Dialing 6121 (Router 2).* \*Mar 1 04:50:36.902: ISDN BR0: TX -> SETUP pd = 8 callref = 0x0E \*Mar 1 04:50:36.906: Bearer Capability i = 0x8890 \*Mar 1 04:50:36.914: Channel ID i = 0x83 \*Mar 1 04:50:36.922: Called Party Number i = 0x80, '6121',Plan:Unknown, Type:Unknown \*Mar 1 04:50:36.998: ISDN BR0: RX <- CALL\_PROC pd = 8 callref = 0x8E \*Mar 1 04:50:37.002: Channel ID i = 0x89 \*Mar 1 04:50:37.402: ISDN BR0: RX <- CONNECT pd = 8 callref = 0x8E \*Mar 1 04:50:37.418: ISDN BR0: TX -> CONNECT\_ACK pd = 8 callref = 0x0E \*Mar 1 04:50:37.426: %LINK-3-UPDOWN: Interface BRI0:1, changed state to up *!--- The interface is up.* \*Mar 1 04:50:37.446: DDR: Freeing callback to 6121 \*Mar 1 04:50:37.446: BRI0:1: interface must be fifo queue, force FIFO \*Mar 1 04:50:37.450: BR0:1 PPP: Phase is DOWN, Setup \*Mar 1 04:50:37.454: BR0:1 PPP: Treating connection as a callout \*Mar 1 04:50:37.454: BR0:1 PPP: Phase is ESTABLISHING, Active Open \*Mar 1 04:50:37.462: BR0:1 LCP: O CONFREQ [Closed] id 1 len 10 \*Mar 1 04:50:37.462: BR0:1 LCP: MagicNumber 0xE1288054 (0x0506E1288054) \*Mar 1 04:50:37.466: %DIALER-6-BIND: Interface BR0:1 bound to profile Di1 \*Mar 1 04:50:37.478: BR0:1 PPP: Treating connection as a callout \*Mar 1 04:50:37.486: BR0:1 LCP: I CONFREQ [REQsent] id 2 Len 10 \*Mar 1 04:50:37.490: BR0:1 LCP: MagicNumber 0x000F4499 (0x0506000F4499) \*Mar 1 04:50:37.494: BR0:1 LCP: O CONFACK [REQsent] id 2 Len 10 \*Mar 1 04:50:37.498: BR0:1 LCP: MagicNumber 0x000F4499 (0x0506000F4499) \*Mar 1 04:50:37.502: BR0:1 LCP: I CONFACK [ACKsent] id 1 Len 10 \*Mar 1 04:50:37.506: BR0:1 LCP: MagicNumber 0xE1288054 (0x0506E1288054) \*Mar 1 04:50:37.506: BR0:1 LCP: State is Open *!--- The LCP negotiation is complete.* \*Mar 1 04:50:37.510: BR0:1 PPP: Phase is UP \*Mar 1 04:50:37.514: BR0:1 IPCP: O CONFREQ [Closed] id 1 Len 10 \*Mar 1 04:50:37.518: BR0:1 IPCP: Address 10.0.0.1 (0x03060A000001) \*Mar 1 04:50:37.522: BR0:1 IPCP: I CONFREQ [REQsent] id 2 Len 10 \*Mar 1 04:50:37.526: BR0:1 IPCP: Address 10.0.0.2 (0x03060A000002) \*Mar 1 04:50:37.530: BR0:1 IPCP: O CONFACK [REQsent] id 2 Len 10 \*Mar 1 04:50:37.534: BR0:1 IPCP: Address 10.0.0.2 (0x03060A000002) \*Mar 1 04:50:37.550: BR0:1 IPCP: I CONFACK [ACKsent] id 1 Len 10 \*Mar 1 04:50:37.550: BR0:1 IPCP: Address 10.0.0.1 (0x03060A000001) *!--- IPCP address negotiation.* \*Mar 1 04:50:37.554: BR0:1 IPCP: State is Open \*Mar 1 04:50:37.562: BR0:1 DDR: dialer protocol up \*Mar 1 04:50:37.570: Di1 IPCP: Install route to 10.0.0.2 *!--- Route to Router 2 is installed.* \*Mar 1 04:50:38.510: %LINEPROTO-5-UPDOWN: Line protocol on InterfaceBRI0:1, changed state to up في هذا القسم، يعرض إخراج تصحيح الأخطاء الموجه 3 الذي يدعو الموجه .1 تتم بعد ذلك مصادقة الموجه 3 استنادا إلى معلومات معرف المتصل ويتم توصيله بالموجه 1 دون رد الاتصال.

Mar 1 04:50:54.230: ISDN BR0: RX <- SETUP pd = 8 callref = 0x0D\* *Receive a call setup.* \*Mar 1 04:50:54.238: Bearer Capability i = 0x8890 \*Mar 1 *---!* 04:50:54.242: Channel ID i = 0x8A \*Mar 1 04:50:54.250: Calling Party Number i = 0xA1, '6101',Plan:ISDN, Type:National *!--- Calling party (Router 3) information is provided by the switch.* \*Mar 1 04:50:54.266: Called Party Number i = 0xC1, '6122',Plan:ISDN, Type:Subscriber(local) *!--- Called party (Router 1) information is provided by the switch.* \*Mar 1 04:50:54.286: ISDN BR0: Event: Received a DATA call from 6101 on B2at 64 Kb/s \*Mar 1 04:50:54.290: BR0:2 DDR: Caller id 6101 matched to profile *!--- The ISDN call (from Router 3) is authenticated.* \*Mar 1 04:50:54.290: BRI0:2: interface must be FIFO queue, force FIFO \*Mar 1 04:50:54.294: BR0:2 PPP: Phase is DOWN, Setup \*Mar 1 04:50:54.298: %DIALER-6-BIND: Interface BR0:2 bound to profile Di2 *!--- The interface is bound to interface Dialer 2.* \*Mar 1 04:50:54.314: ISDN BR0: TX -> CALL\_PROC pd = 8 callref = 0x8D \*Mar 1 04:50:54.318: Channel ID i

= 0x8A \*Mar 1 04:50:54.326: %LINK-3-UPDOWN: Interface BRI0:2, changed state to up \*Mar 1 04:50:54.350: BR0:2 PPP: Treating connection as a callin \*Mar 1 04:50:54.354: BR0:2 PPP: Phase is ESTABLISHING, Passive Open \*Mar 1 04:50:54.354: BR0:2 LCP: State is Listen \*Mar 1 04:50:54.630: ISDN BR0: TX -> CONNECT pd = 8 callref = 0x8D \*Mar 1 04:50:54.698: ISDN BR0: RX <- CONNECT ACK pd = 8 callref =  $0x0D$  \*Mar 1 04:50:54.706: Channel ID i =  $0x8A$  \*Mar 1 04:50:54.766: BR0:2 LCP: I CONFREQ [Listen] id 31 Len 10 \*Mar 1 04:50:54.770: BR0:2 LCP: MagicNumber 0x099285FD (0x0506099285FD) \*Mar 1 04:50:54.774: BR0:2 LCP: O CONFREQ [Listen] id 1 Len 10 \*Mar 1 04:50:54.778: BR0:2 LCP: MagicNumber 0xE128C3F7 (0x0506E128C3F7) \*Mar 1 04:50:54.782: BR0:2 LCP: O CONFACK [Listen] id 31 Len 10 \*Mar 1 04:50:54.786: BR0:2 LCP: MagicNumber 0x099285FD (0x0506099285FD) \*Mar 1 04:50:54.790: BR0:2 LCP: I CONFACK [ACKsent] id 1 Len 10 \*Mar 1 04:50:54.794: BR0:2 LCP: MagicNumber 0xE128C3F7 (0x0506E128C3F7) \*Mar 1 04:50:54.798: BR0:2 LCP: State is Open *!--- LCP negotiation is complete.* \*Mar 1 04:50:54.802: BR0:2 PPP: Phase is UP \*Mar 1 04:50:54.806: BR0:2 IPCP: O CONFREQ [Closed] id 1 Len 10 \*Mar 1 04:50:54.810: BR0:2 IPCP: Address 10.0.0.1 (0x03060A000001) \*Mar 1 04:50:54.814: BR0:2 IPCP: I CONFREQ [REQsent] id 17 Len 10 \*Mar 1 04:50:54.818: BR0:2 IPCP: Address 10.0.0.3 (0x03060A000003) \*Mar 1 04:50:54.822: BR0:2 IPCP: O CONFACK [REQsent] id 17 Len 10 \*Mar 1 04:50:54.826: BR0:2 IPCP: Address 10.0.0.3 (0x03060A000003) \*Mar 1 04:50:54.830: BR0:2 IPCP: I CONFACK [ACKsent] id 1 Len 10 \*Mar 1 04:50:54.834: BR0:2 IPCP: Address 10.0.0.1 (0x03060A000001) *!--- IPCP address negotiation is complete.* \*Mar 1 04:50:54.834: BR0:2 IPCP: State is Open \*Mar 1 04:50:54.842: BR0:2 DDR: dialer protocol up \*Mar 1 04:50:54.850: Di2 IPCP: Install route to 10.0.0.3 *!--- Route to Router 3 is installed.* \*Mar 1 04:50:55.802: %LINEPROTO-5-UPDOWN: Line protocol on InterfaceBRI0:2, changed state to up

## <span id="page-7-0"></span>معلومات ذات صلة

- [تكوين رد معرف المتصل الخاص بشبكة ISDN](//www.cisco.com/en/US/docs/ios/12_0/dial/configuration/guide/dccallid.html?referring_site=bodynav)
- [تكوين وحدات توقيت إعادة الطلب بعد محاولات طلب رد الاتصال الفاشلة](//www.cisco.com/en/US/tech/tk801/tk133/technologies_configuration_example09186a0080094554.shtml?referring_site=bodynav)
	- [تهيئة اتصال BRI إلى BRI باستخدام خرائط المتصل DDR](//www.cisco.com/en/US/tech/tk801/tk133/technologies_configuration_example09186a00800943ad.shtml?referring_site=bodynav)
		- [تكوين DDR ISDN باستخدام ملفات تعريف المتصل](//www.cisco.com/en/US/tech/tk801/tk133/technologies_configuration_example09186a0080093c2e.shtml?referring_site=bodynav)
			- [تكوين رد اتصال PPP عبر ISDN](//www.cisco.com/en/US/tech/tk801/tk379/technologies_configuration_example09186a0080093c2f.shtml?referring_site=bodynav)
			- [الطلب الوصول Systems Cisco](//www.cisco.com/web/psa/technologies/tsd_technology_support_design.html?c=277907760&referring_site=bodynav)
			- [الدعم التقني والمستندات Systems Cisco](//www.cisco.com/cisco/web/support/index.html?referring_site=bodynav)

ةمجرتلا هذه لوح

ةي الآل المادة النام ستن عن البان تم مادخت من النقت تي تال التي تم ملابات أولان أعيمته من معت $\cup$  معدد عامل من من ميدة تاريما $\cup$ والم ميدين في عيمرية أن على مي امك ققيقا الأفال المعان المعالم في الأقال في الأفاق التي توكير المالم الما Cisco يلخت .فرتحم مجرتم اهمدقي يتلا ةيفارتحالا ةمجرتلا عم لاحلا وه ىل| اًمئاد عوجرلاب يصوُتو تامجرتلl مذه ققد نع امتيلوئسم Systems ارامستناء انالانهاني إنهاني للسابلة طربة متوقيا.